## My ICT Journey

D. Kavita Principal, GSSS Marjeevi Chittaurgarh, Rajasthan NICT Awardee 2010 NAT Awardee 2011

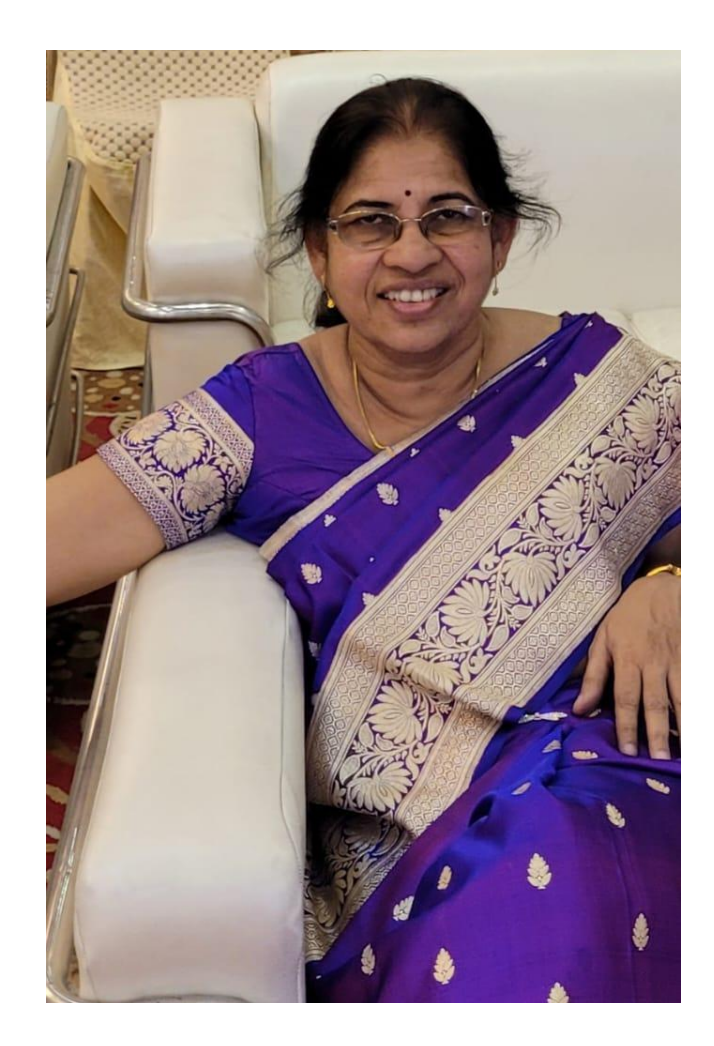

- Always Inquisitive
- Looked at challenges as opportunities
- Complete support from family
- Never hesitated to present my views
- Started ICT journey at the age of 43
- Completed MCA at the age of 50
- Continuously learning and upskilling myself

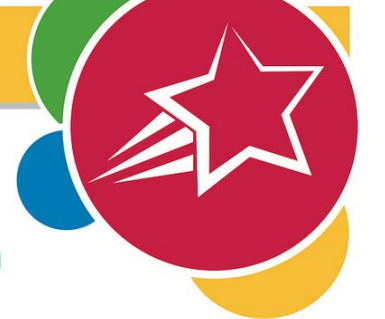

### **Certificate of Completion**

Presented to

D. Kavita

for successfully completing the Google Basics for Teaching course

Kavita Fadnavis

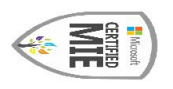

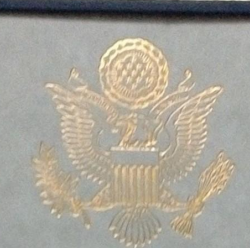

**The United States Department of State Bureau of Educational and Cultural Affairs** 

awards this certificate to

**Dagamwar Kavita** 

In recognition of your successful completion of the

015 Teaching Excellence and Achievement Program

and with appreciation for your contributions to education and mutual understanding.

Vashington, D.C. Vovember 2015

unifer Mayson

Jennifer Gibson, Chief **Teacher Exchange Branch Office of Global Educational Programs** 

APR 16, 2017

Cettifed Microsoft Innovative<br>Educator

- My ICT journey began as a mentor to my daughter in 2006
- Encouraged by T.P. Joshi from NCERT
- Life changing opportunity in 2009
- Application in Excel to compute Results
- Highly appreciated, encouraged and honoured by Bhaskar A Sawant, the then director of Secondary Education Rajasthan.

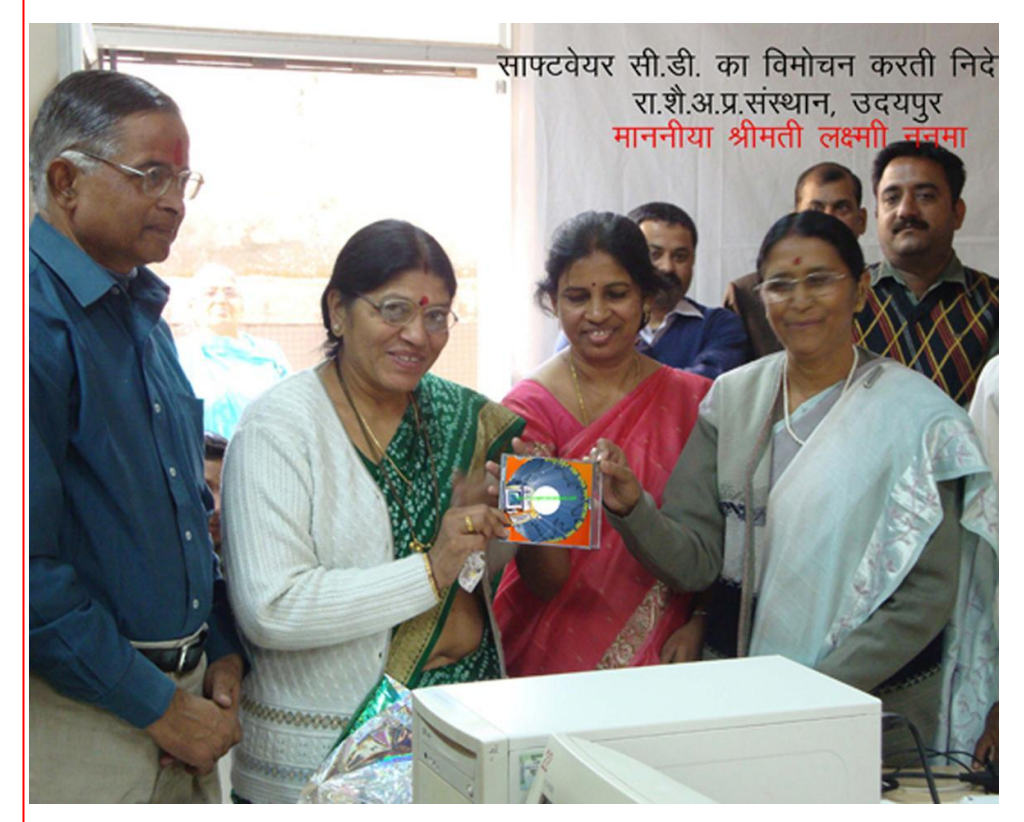

### Created audio lessons for mobile based learning.

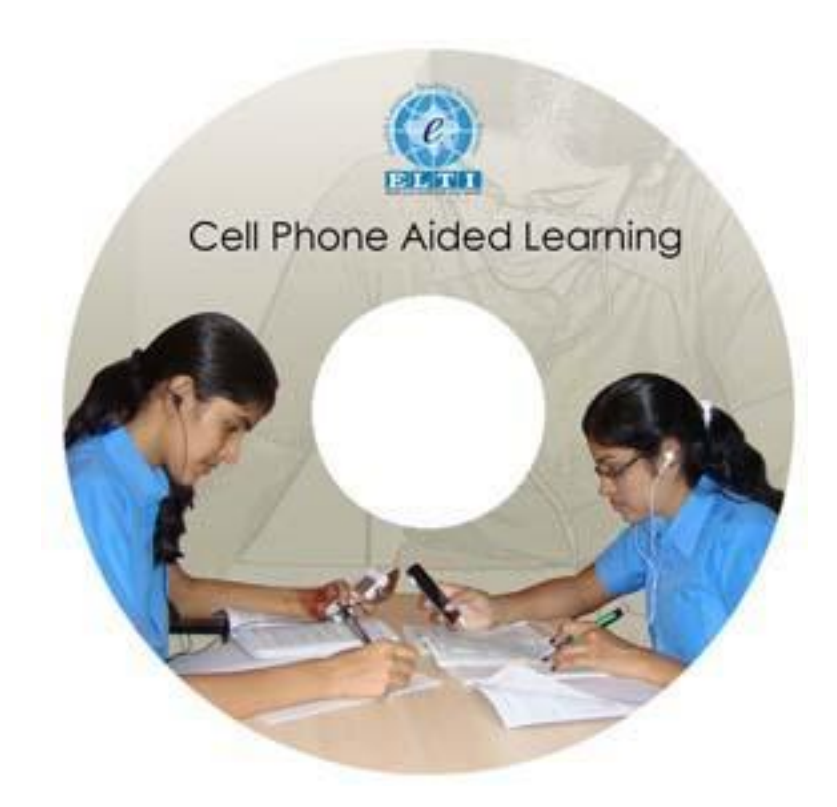

## Highlights of the Application

an excel workbook for each class from  $6<sup>th</sup>$  to  $11<sup>th</sup>$ . Every workbook contains 7 sheets.

- 1. The first sheet shows 'How to Use It'
- 2. The second one 'details' takes input i.e. the students details and their marks in various subjects in tests and exams.
- 3. The third sheet 'statement of marks' takes inputs from the previous sheet and computes the results including totals, percentages, grades, grand total, rank according to 'class promotion rules' prescribed by the govt. and updated from time to time as per the new rules. This also gives the category-wise and subject-wise result.
- 4. The fourth sheet is the aggregate result sheet which is to be pasted on the notice board of the school for students and parents.
- 5. The fifth one is the supplementary exam result sheet where in the marks of the students appearing for supplementary or re-exam are to be entered so that they get a new progress report based on their Suppl. Exam.
- 6. The sixth sheet contains the progress reports of the students in a ready to print format
- 7. The seventh sheet shows the graphical representation of the class result.

# • Developed a website <u>www.ctor.in</u> to give a platform to like minded teachers.

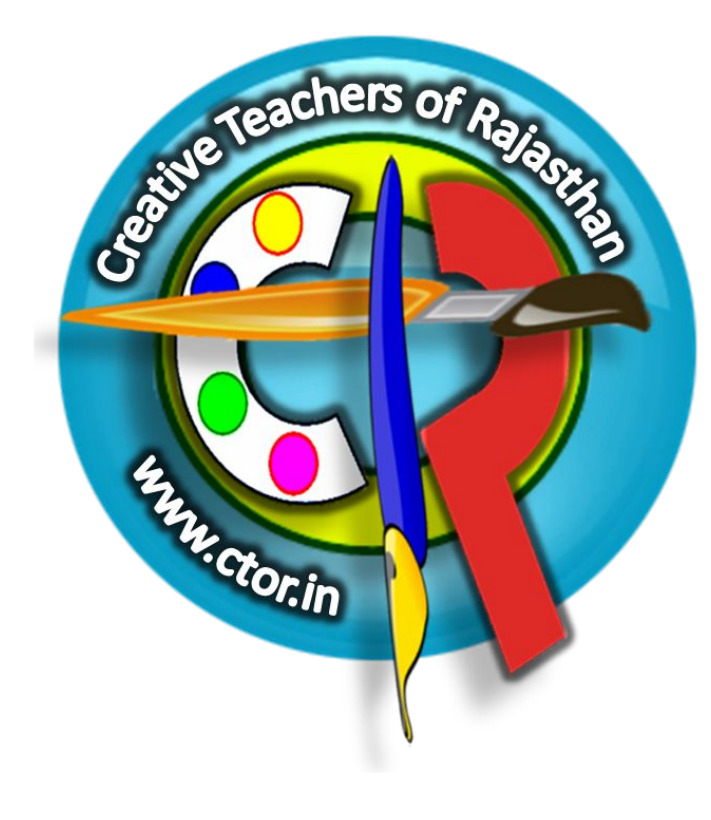

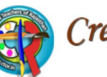

Creative Teachers of Rajasthan ...step towards e-learning

**Teachers' Contribution Gallery CTOR Team ~ Links SIQE Videos Result** Home E-Content

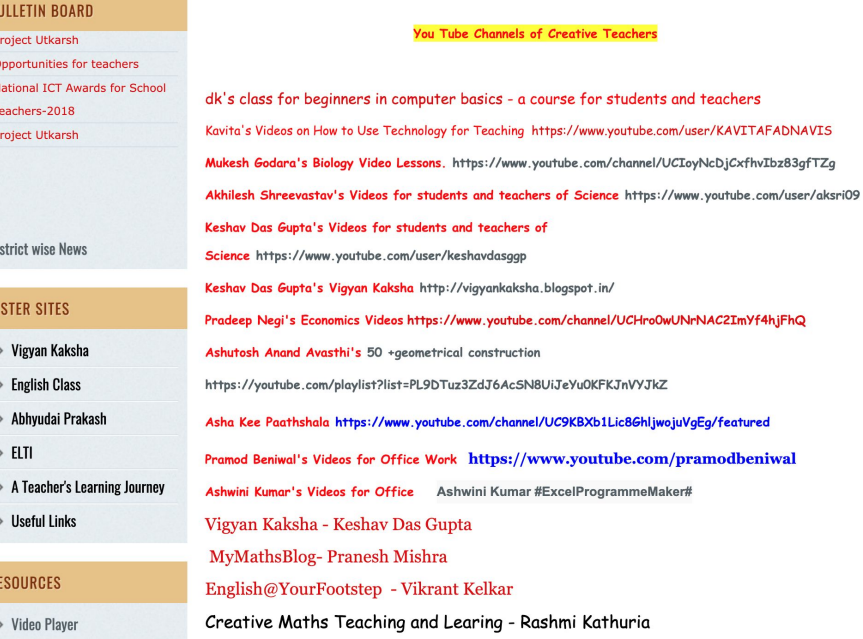

 $\vert$  f

## • Introduced the concept of Virtual Class

#### ogle Chrome

beconnect.com/ d937596760/pIpcu701y58/7launcher=false8dcsContent=true8pbMode=onginal

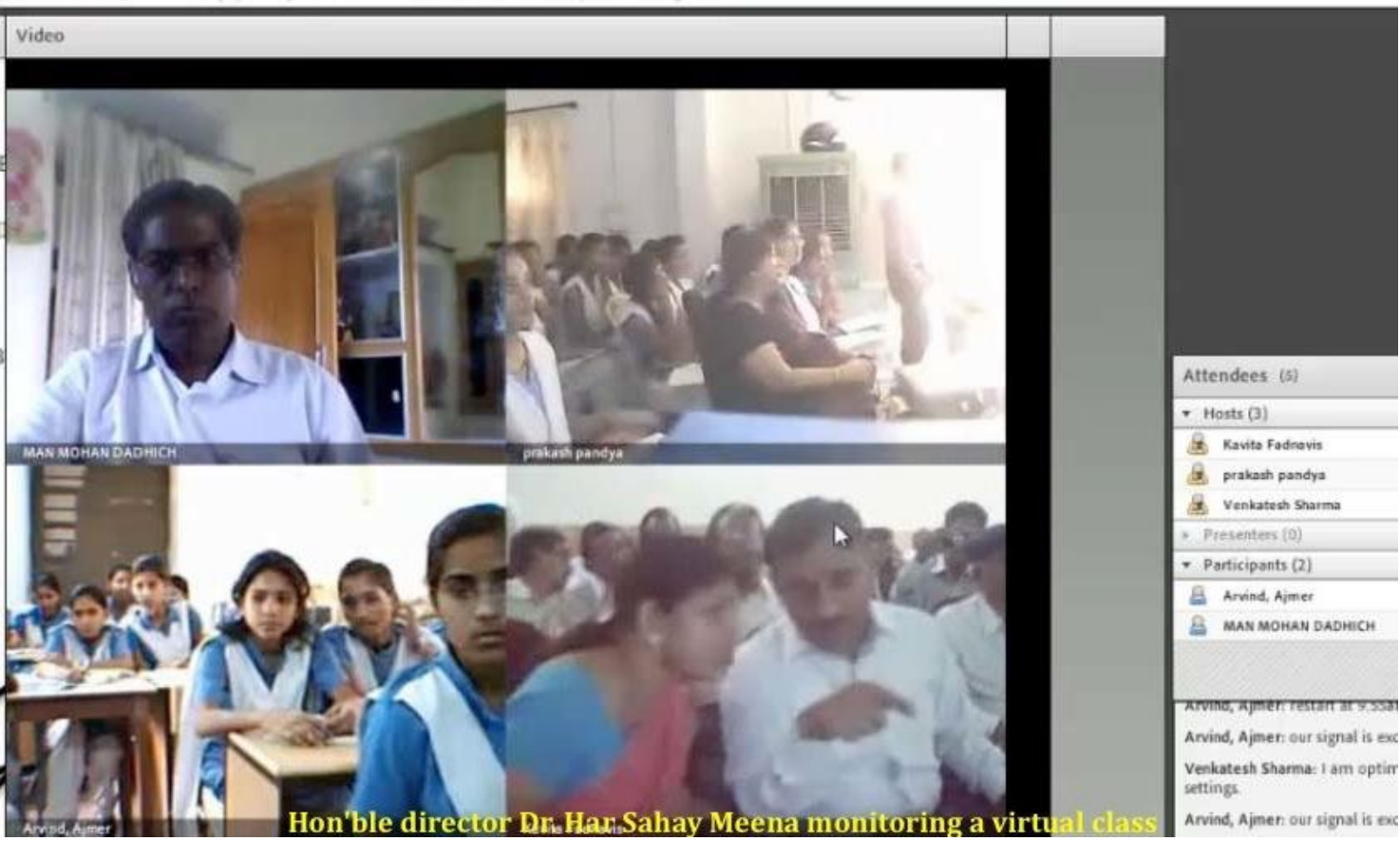

**You Tube Channel** https://www.youtube.com/user/KAVITAFADNAVIS Created 150 videos to help teachers in using ICT in the class room

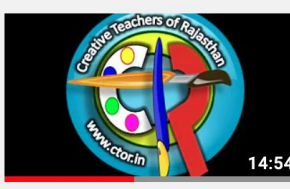

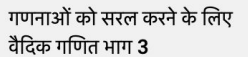

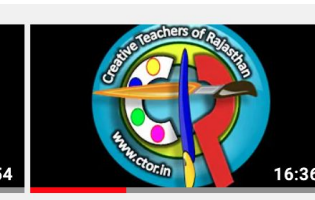

22 views · 2 months ago

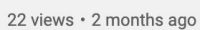

गणनाओं को सरल करने के लिए वैदिक गणित भाग 1

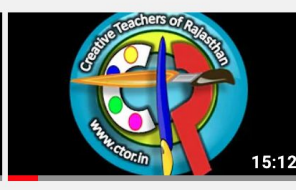

गणनाओं को सरल करने के लिए वैदिक गणित भाग 2

17 views · 2 months ago

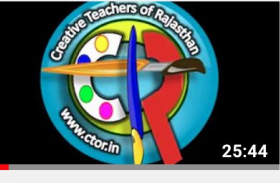

**Google Profile and Google Drive Basics** 

64 views · 6 months ago

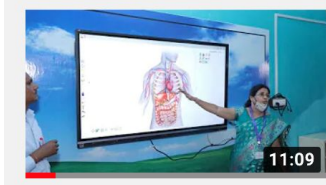

**USE OF IFP for Effective** Teaching With and Without...

320 views • 6 months ago

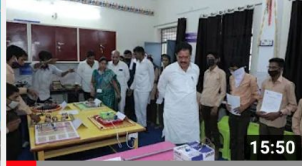

**Inauguration of Atal Tinkering** Lab at GSSS Marjeevi

415 views · 6 months ago

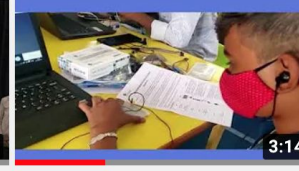

Day 1 of Tinkering Workshop at GSSS Marjeevi

124 views · 7 months ago

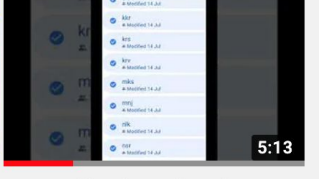

remove files from shared folder

1.8K views · 8 months ago

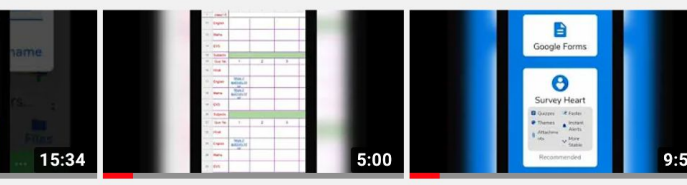

 $Q_{\text{max}}$  and  $Q_{\text{max}}$  and  $Q_{\text{max}}$ 

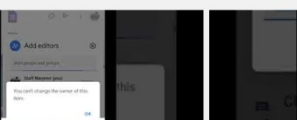

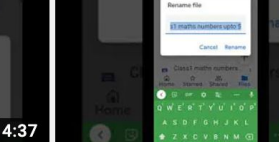

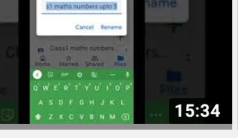

 $\mathbf{1}$   $\mathbf{1}$   $\mathbf{2}$   $\mathbf{3}$   $\mathbf{4}$   $\mathbf{5}$   $\mathbf{5}$   $\mathbf{6}$   $\mathbf{1}$   $\mathbf{5}$   $\mathbf{6}$   $\mathbf{1}$   $\mathbf{5}$   $\mathbf{6}$   $\mathbf{1}$   $\mathbf{5}$   $\mathbf{1}$   $\mathbf{5}$   $\mathbf{6}$   $\mathbf{1}$   $\mathbf{5}$   $\mathbf{1}$   $\mathbf{1}$   $\mathbf{1}$   $\mathbf{$ 

**International International International** 

- Visited ICT labs of more than 10 districts to give them a start
- Conducted training sessions at state level.
- Trained 10,0000 teachers in using spread sheets
- Trained all the teachers of my school in using Google  $\bullet$ Drive and google forms digital board, making Geogebra applets.

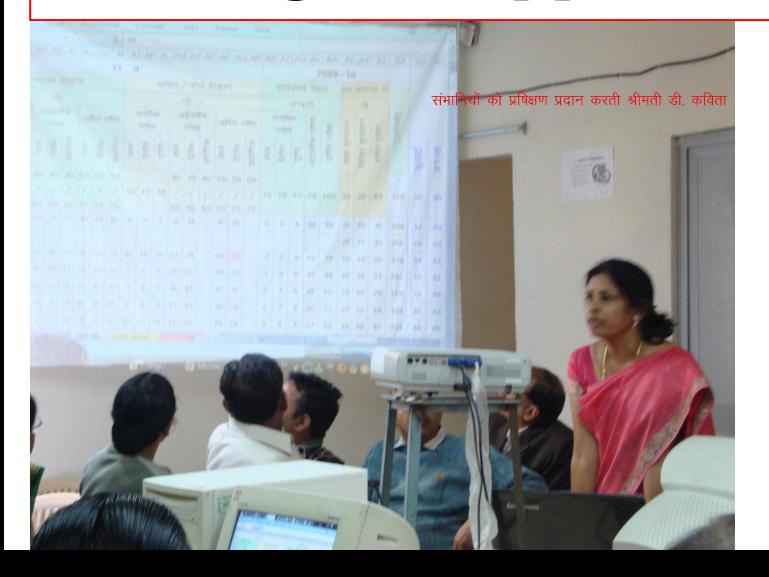

## विद्यालयों को ई-शिक्षा से जोड़ने के लिए बनेगी योजना

प्रदेश में प्रथम चरण में लाभान्वित 4500 विद्यालयों का होगा कायाकल्प

**नगर संवाददाता**| इंगरप

प्रदेश में आईसीटी प्रथम चरण लाभान्वित 4500 विद्यालयों कायाकल्प की योजना है। इसके तह उपलब्ध संसाधनों के विद्यार्थियों तथा शिक्षकों को तकनीकी प्रौद्योगिकी में दक्ष किए जाने के साथ ही ई-कंटेन्ट के जरिए प्रभावी शिक्षण के उपयोग को लेकर प्रमुख शासन सचिव स्कली शिक्षा वीन गप्ता एवं शिक्षा निर्देशक डॉ. वीणा प्रधान ने इन विद्यालयों के कायाकल्प करने को लेकर विभागीय विशेषज्ञों को वृहत स्तरीय कार्य योजना प्रस्तत करने के निर्देश दिए है।

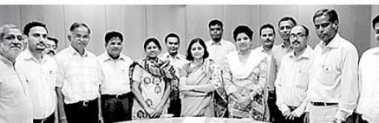

डूंगरपुर. शिक्षा संकुल जयपुर में सीटीओआर एक्सपर्ट ग्रुप के साथ मंडल उपनिवेशक<br>प्रतिनिधियों की कार्यशाला में प्रमुख शासन सचिव एवं शिक्षा निवेशक।

लिए व्यापक कार्य योजना बनाने के

निर्देश दिए है। प्रमुख शासन सचिव

.<br>विद्यालयों के संस्था प्रधानों और

प्रभारी शिक्षकों को एक दिवसीय

बनाकर जुलाई माह में क्रियान्विति के लिए कहा है। ने तृतीय चरण के लिए अनुमोदित

#### ततीय चरण में डंगरपुर की पहल को माना मॉडल

कार्यशाला में प्रशिक्षण दिए जाने की आगामी प्रशिक्षण एवं अन्य प्रस्तावित कार्य योजना में तीसरे चरण के लिए कार्य योजना तथा ततीय चरण में दोनों अधिकारियों ने इस क्षेत्र में अग्रिम तैयारियों के तहत डुंगरपुर आईसीटी लैब स्थापना तथा शिक्षण स्वप्रेरणा से कार्य कर रही क्रिएटिव जिले के माध्यमिक शिक्षा विभाग द्वारा के लिए एक्सपर्ट टीम को गाइड टीचर्स ऑफ राजस्थान विशेषज्ञ समह की गई पहल को प्रमख शासन सचिव लाइन बनाकर प्रदेश स्तर पर लाग को इस दिशा में विद्यार्थी तथा शिक्षक जै मॉडल मानते हुए प्रदेश में आगामी करने के लिए प्रस्तत करने के निर्देश बहुआयामी उपयोगी कार्य योजना दिनों में प्रस्तावित तीसरे चरण के दिए गये।

#### प्रशिक्षण को प्राथमिकता

प्रमख शासन एवं शिक्षा निदेशक ने आईसीटी प्रथम चरण के लाभान्वित विद्यालयों में जुलाई माह से ही आईसीटी लैब का उपयोग ई-कंटेंट के साथ छात्र और शिक्षक ढोनों के लिए प्रभावी शिक्षण के रूप में किए जाने के लिए प्रशिक्षण पर जोर दिया है। इसके लिए त्रि स्तरीय प्रशिक्षण कार्य योजना बनाकर जुलाई में ही इसकी क्रियान्विति प्रस्तावित है।

#### 29-30 जून को जयपुर में जुटेंगे एक्सपर्ट

बैठक में प्रमुख शासन सचिव वीन् गुप्ता के निर्देश पर शिक्षा निदेशक डॉ. वीणा प्रधान ने आईसीटी उपनिदेशक ओमप्रकाश सारस्वत को 29 व 30 जुन को जयपुर में दो दिवसीय कार्यशाला आयोजित कर उसमें संपर्ण कार्य योजना बनाकर प्रस्तत करने के निर्देश दिए।

### [GSSS MARJEEVI, CHITTAURGARH, RAJASTHAN](https://youtu.be/s9Mmz7-G-Zc)

My school, which is located in the farthest end of Rajasthan, in a rural background stands one of the best govt. schools in Rajasthan for digital infrastructure with Digital boards in 4 classes, one lab for Tablets PCs particularly used by primary kids, ATL lab, Computer Lab and above all each and every teacher is techno friendly and uses all the available resources with ease.